# LINGSY5

Photo Retouch Guidelines 2015 Contents

## Naming and Tagging

| Naming and Tagging              | 1   |
|---------------------------------|-----|
| Crop                            | 2-5 |
| Color Match for Print and Web   | 6   |
| Reflection                      | 7   |
| Shadow                          | 8   |
| Angle                           | 9   |
| Layers & Paths                  | 10  |
| POG                             | 11  |
| Ang les                         | 12  |
| Shadows No Reflection Placement | 13  |
| Shadows & Reflection Placement  | 14  |

#### FILE NAME

All files must be properly named before distribution or release and must use the following convention:

Part# or sku# - colorwaycode - angle# - psd or jpg ex. RE3000\_02-1.psd

## TAGGING AND DAM UPLOAD

Major Tom uploading process

- 1. FOR WEB SERVICES JPEGS Select view (a dropdown menu under "information") DO NOT USE LEGACY WORDS eg "hero shot", "front" Use number that matches image angle number eg 1, 2, 3 etc. Please see MT PCM document for more detail.
- 2. FOR PSD images needing Keywords (under "keywords" tab)
  Many applicable keywords are already created in folding menu, otherwise create new ones.

Please have IMM provide proper keywords in photo request.

#### **FILE SPECIFICATIONS**

Product images should ONLY include images cropped and released as follows: Images must match baselines, center point, margins, and shadows as specified. 1800x1800 PSD one copy to the MAIN appropriate Major Tom folder. 1000x1000 JPG, one copy to appropriate WEB SERVICES folder. sRGB color space Black point 10 White point 255

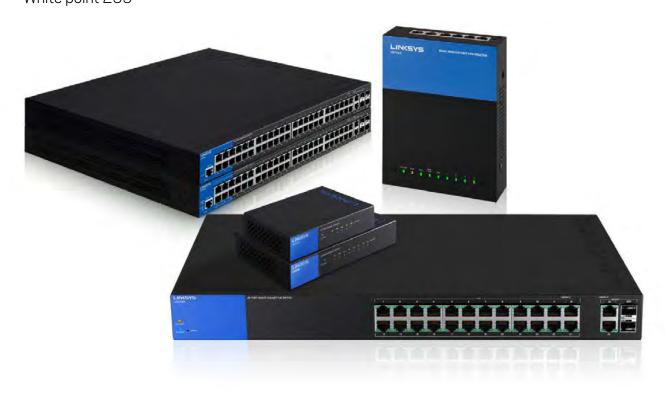

# Original Crop

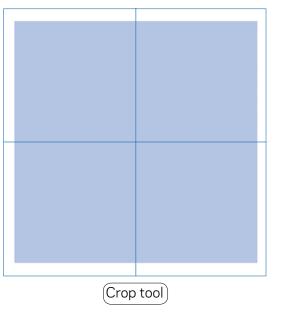

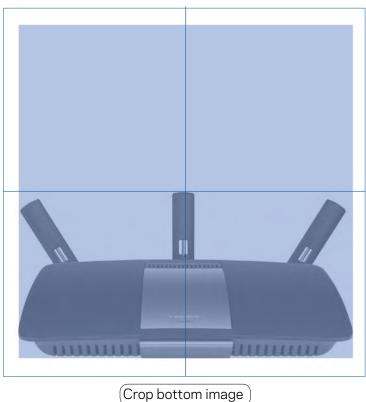

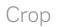

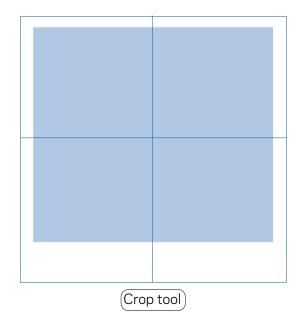

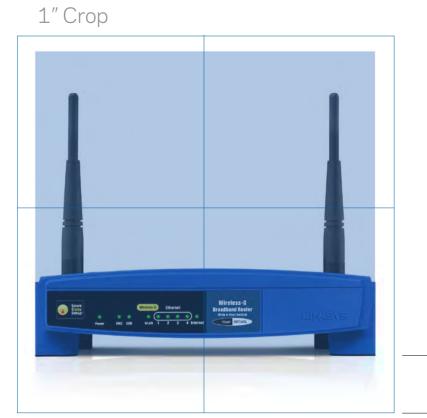

- 1 inch space from bottom of image to crop mark for consistency.
   View 1/4 reflection of product below crop.

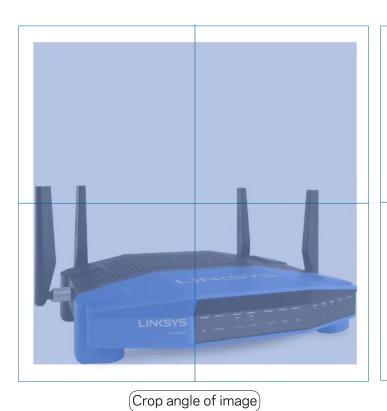

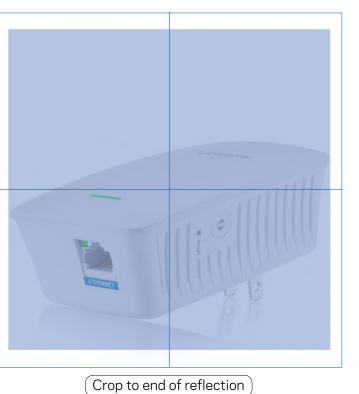

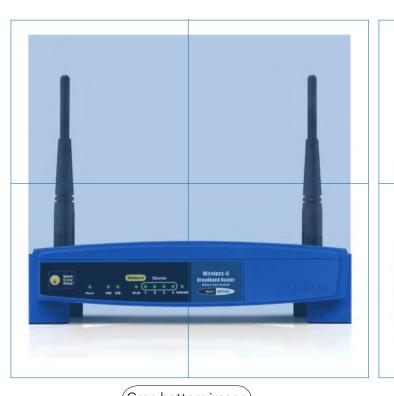

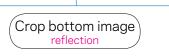

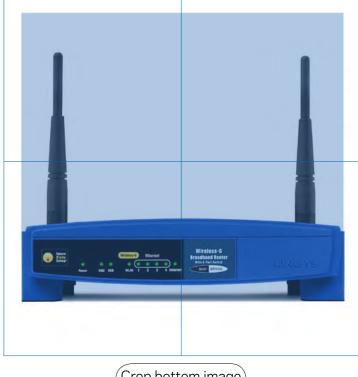

Crop bottom image no reflection

1"

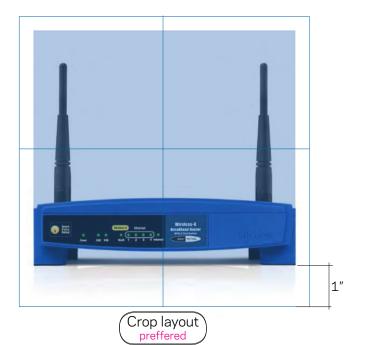

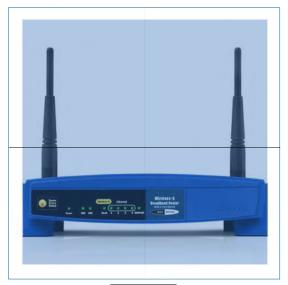

Crop layout center

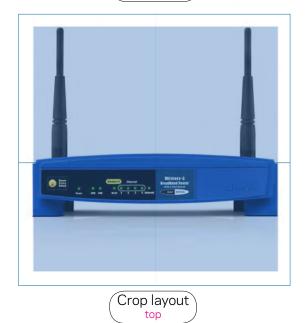

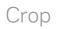

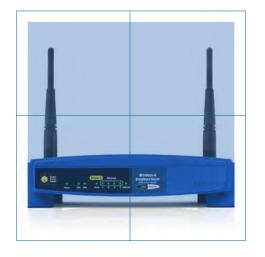

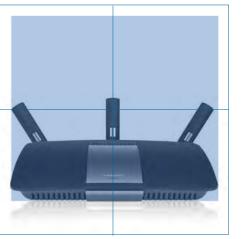

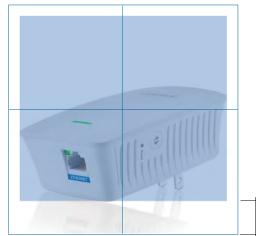

Crop layout preffered

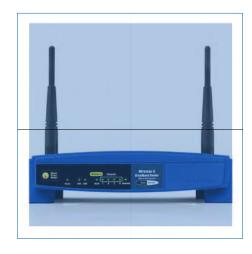

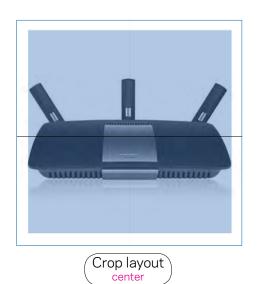

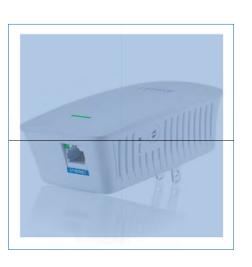

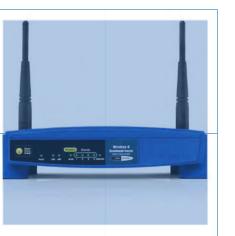

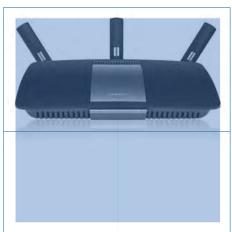

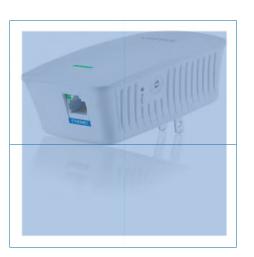

Crop layout top

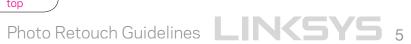

## Color Match for Print and Web

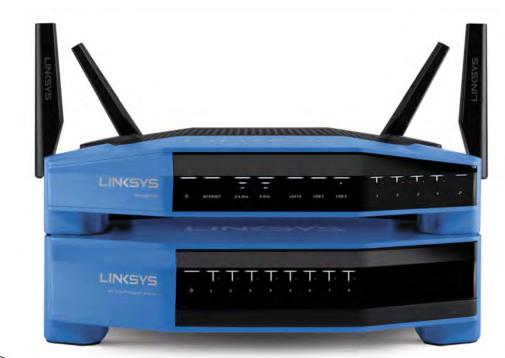

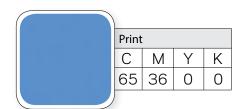

22 E E

Name
42635\_ContactSheet
42635\_Retouched

42635 Unretouched

■ 42635\_Retouched

■ APPROVED

■ CMYK

■ ORC\_SE4008\_6996\_CMYK.psd

■ ORC\_SE4008\_7219\_CMYK.psd

■ ORC\_SE4008\_7246\_CMYK.psd

■ ORC\_SE4008\_7246\_CMYK.psd

■ ORC\_SE4008\_7246\_psd

■ ORC\_SE4008\_7219\_psd

■ ORC\_SE4008\_7246.psd

■ ORC\_SE4008\_7219.psd

ORG\_SE4008\_front34\_01.psd

Back LINKSYS PHOTO GUIDELINES

DEVICES

Macintosh HD

SHARED

belkin\_photo\_server

NAPV-016388MAC (2) NAPV-016416MAC NAPV-016417MAC NAPV-016418MAC

NAPV-016498MAC

PLACES

\*\*Production Folde M Desktop Applications

Scratch

0 \$-

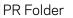

# Separate folders for color value APPROVED

- (Complete for web and package) CMYK - Package
- RGB Website
- Unretouched Images

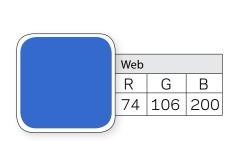

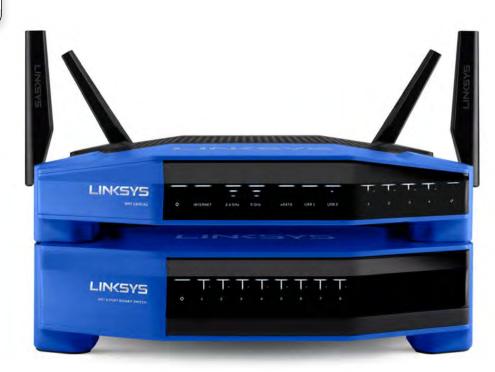

# Reflection

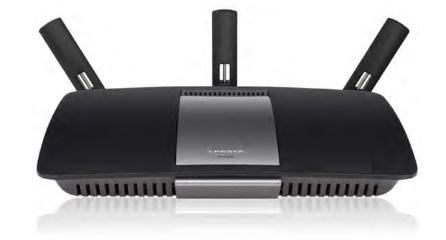

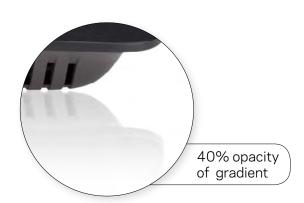

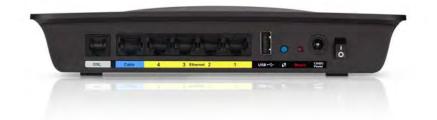

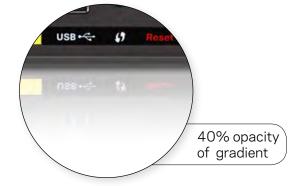

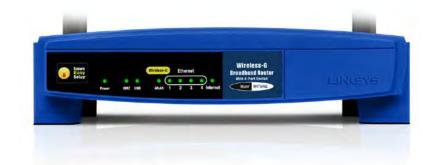

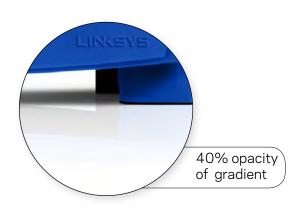

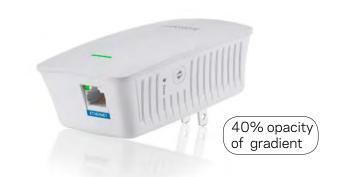

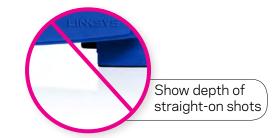

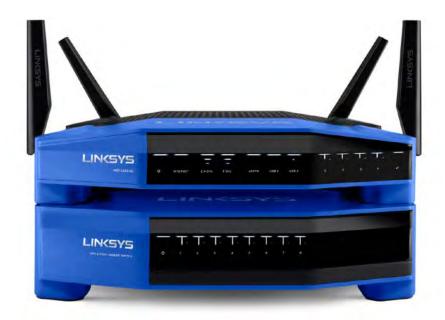

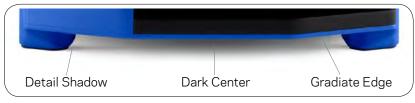

Detail Shadow

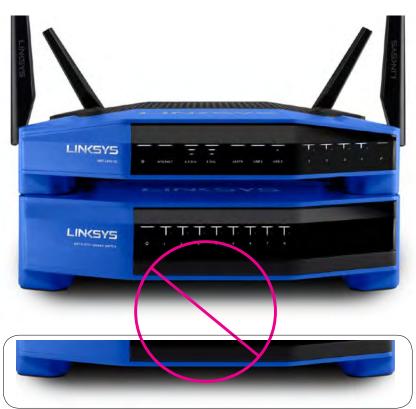

Solid Shadow

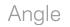

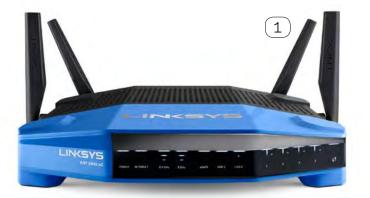

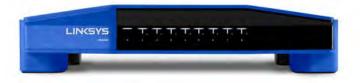

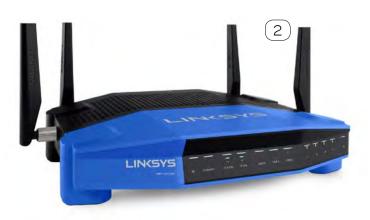

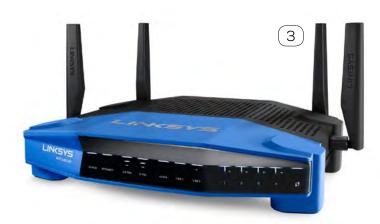

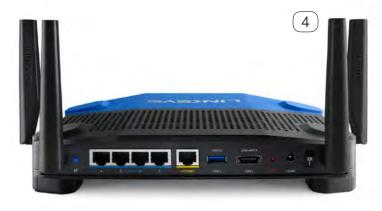

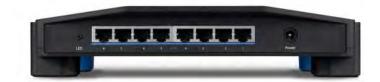

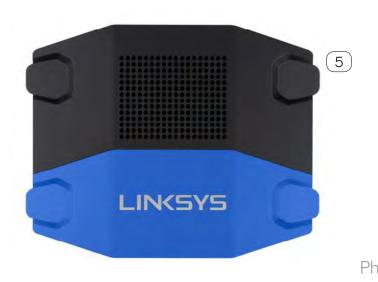

# POG

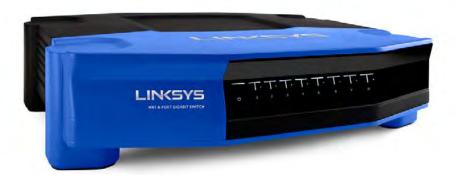

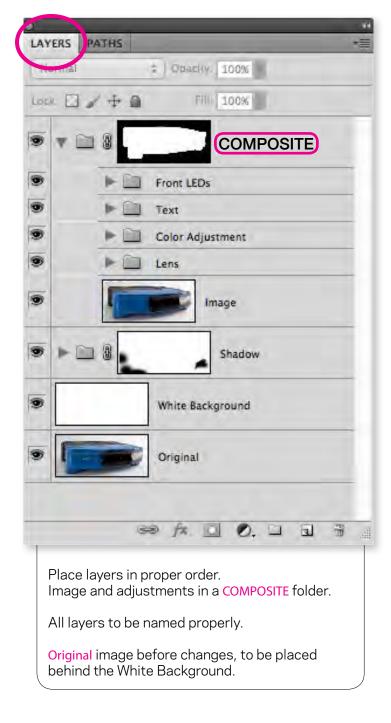

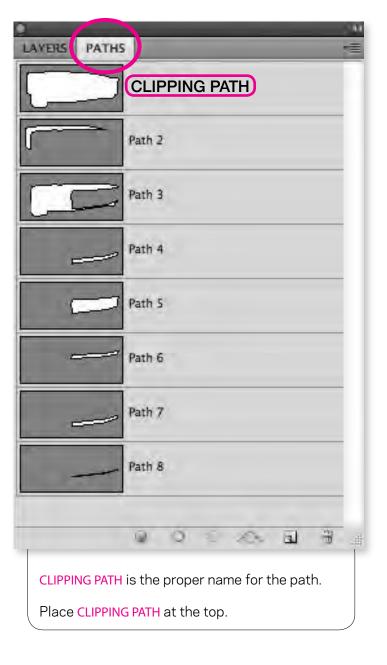

## **Retouching Notes**

### **POG ONLY**

POG images should be saved at 1800 pixels in the longest dimension. Cropped to packaging edge. sRGB color profile, saved as tiff.

POG is placed into filename.

## Sample filename:

EA6500-POG\_1.tif

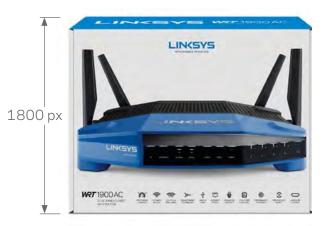

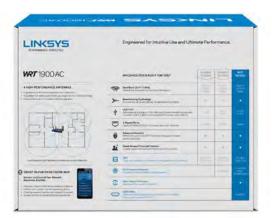

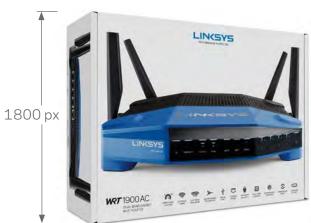

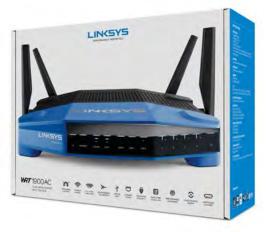

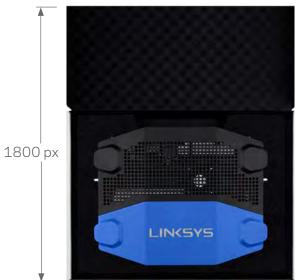

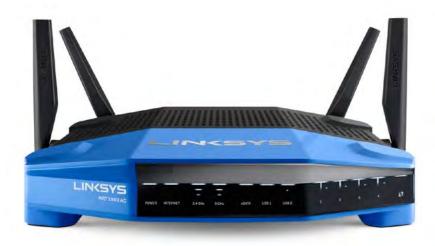

**IMAGE FOR WEBSITE** SHADOW

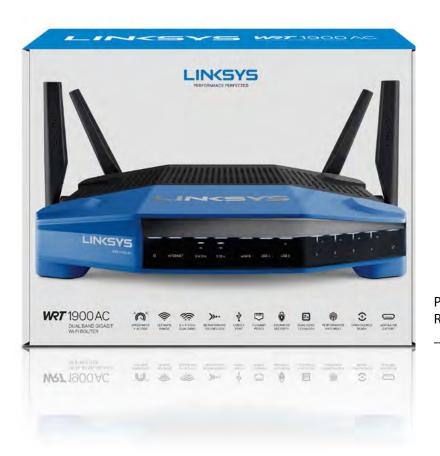

PACKAGE FOR WEBSITE REFLECTION

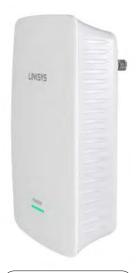

• New angle of product

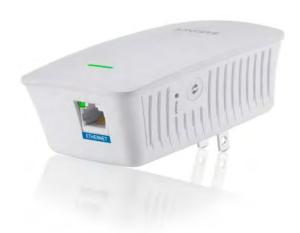

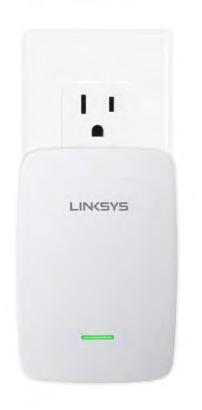

Shadow

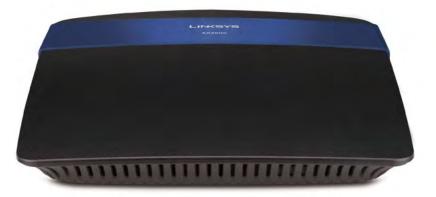

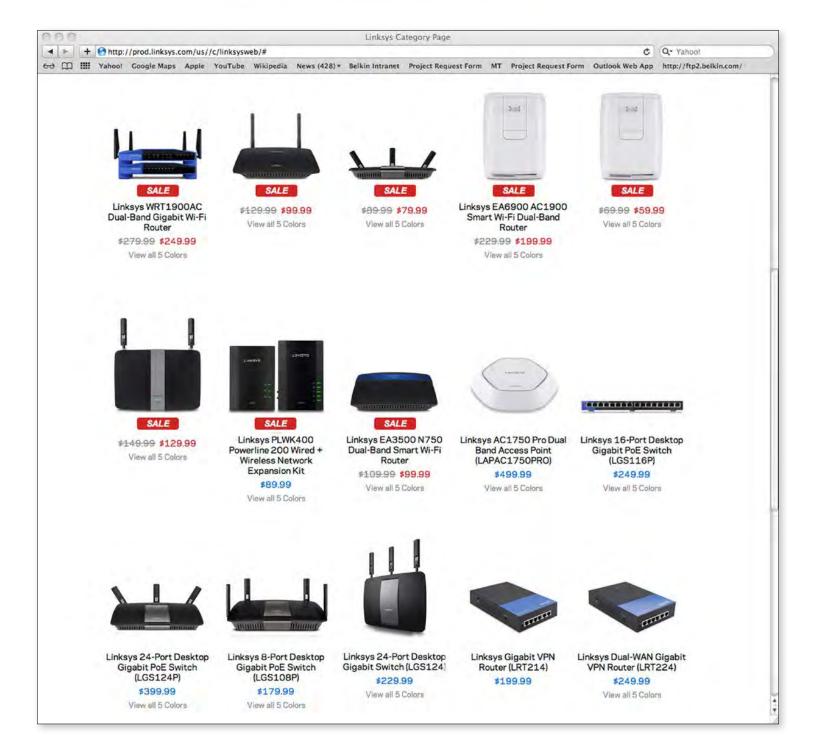

Lifestyle

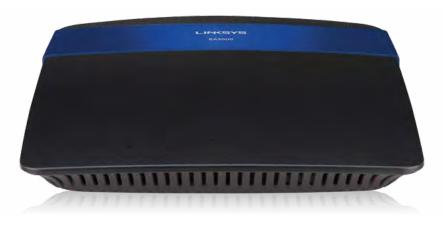

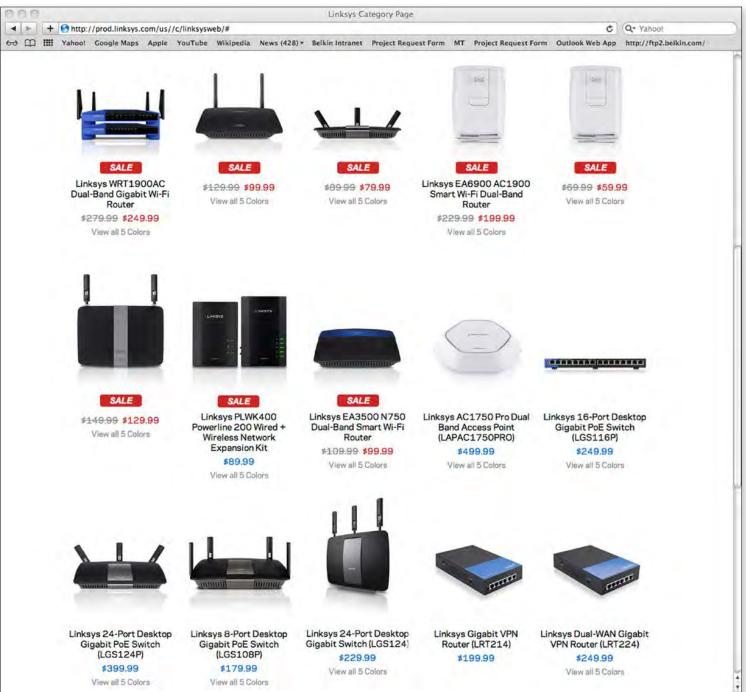

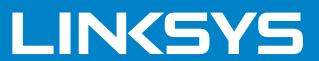